# **SP137 ver:26MAY2023 ACT**

## アメリカSIMカード

## アメリカSIMカード携帯電話番号 Eメールでお知らせ SIMカードシリアルナンバー

SIMカードの外枠、バーコードの下に記載されています。

PINコード 1234

PUKコード pukコードが必要となりましたら、myhanacellログ インサイトにログインいただきご確認ください。

【SIM PINコード】 SIMカードに設定されている暗証番号。PIN コードをオンに設定すると、電源を入れるたびにPINコードの入 力が必要になります。紛失・盗難に備えて、コードを変更しPIN コードをオンに設定することをおすすめします。設定方法は、ご 利用の携帯電話機の取扱説明書をご参照ください。

【PUKコード】 PINコードを3回誤って入力すると、PINロックが かかり、SIMカードが利用できなくなります(画面上に「SIM card blocked」または「PIN blocked」と表示)。PINロックの解除に必要 な暗証番号がPUKコードです。**PUKコードを10回誤って入力する とSIMカードが無効となり**、新しいSIMカードが必要になります。 (画面上に「SIM card rejected」または「PUK blocked」と表示)

# SIMカードを挿入する前に・・・

### 【\$9.99プランの方へ】 → モバイルデータ通信を使わない場合

ご利用予定の携帯電話で、既にモバイルデータ通信(パ ケット通信)をご利用されている場合、SIMカードを差し替 えただけでモバイルデータ通信がオンになり、データ通信 費が発生いたします。モバイルデータ通信のご利用を希 望されない場合は、SIMカードを差し替える前に、モバイ ルデータ通信、バックグラウンドデータをオフにしてくださ い。

 [設定]>[無線とネットワーク]>[モバイルネット ワーク]>[モバイルデータ通信]をオフ

※機種によりメニューが異なり、バックグラウンドデータなどの設定も オフにする必 要があります。

**● iPhoneは電話機の仕様上、モバイルデータ通信を** オフに設定しても、完全にデータ通信を遮断することが できません。そのため、データ通信を使用したつもりが なくても、データ通信料がかかる場合がございます。

モバイルデータ通信(パケット通信)が本体側で正しくオフに設定 されていませんと、WiFiに未接続またはモバイルデータ通信が優 先される場合など、気づかないうちにモバイルデータ通信が発生 します。発生したデータ通信費用はお客さまのご負担となります。 ここんでコールでは、ここではないかない!」。<br>ご利用の本体によりオフ設定は異なります。正しく設定していただ けますよう購入元またはメーカーにてご確認ください。

# SIMカードの挿入

#### SIMカードの取外し方

**「ニニニー、 通常のSIMカード:溝の部分から取外す マイクロSIMカード**: 外側の点線にそって取外す **ナノSIMカード**: 内側の点線にそって取外す

※取り外したマイクロ/ナノSIMカードを外枠にはめ直し、普通サイズ ※アンドロイドのバージョンにより操作方法が異なります。 /マイクロSIMカードとして利用することもできます

本体へのSIMカードの挿入方法は機種によって異なり ますので、携帯電話機の取扱説明書をご参照ください

# モバイルデータ通信(パケット通信)

## **■iPhoneの場合**

- **[**設定**]**→**[**モバイルデータ通信**]**の順に選択。**[**モバイ 1. ルデータ通信**]**をオン
- 2. Safariを立ち上げ、ネットに接続するか確認

【ネットに接続できない場合】 [設定]→[モバイルデータ通信]→[通信のオプション]→ [モバイルデータ通信ネットワーク]からAPNを削除、 または[設定]→[一般のプロファイル]より既に入ってい るAPNを削除。その後、電源を完全に落として入れ直し。

[引き続きネットに接続できない場合】 WiFiに接続後、Safariを開き、hanacell.com/usa にアクセス。プロファイル画面が開くので、 [インストール]をクリック

### | アンドロイドの場合 ※機種によりメニューが異なります。

 [設定]→[もっとみる]→[モバイルネットワーク]→ 1. [アクセスポイント名] から新しいAPNを作成

#### 名前: **Hanacell**  APN: **wholesale**  MCC: **310** MNC: **240,250,260,270のいずれか** ※上記以外の項目はそのまま でAPNを保存してください

 新しく作成された**Hanacell**の横にある丸いアイコ 2. ンが選択されていることを確認

 $3.$  [設定]>[もっとみる]>[モバイルネットワーク]から [データ通信を有効にする]をオン

# 日本やアメリカ以外の国で使う

**米国外でのご利用は、通話、SMS、モバイルデータ通 信全てが有料となります。**

> **米国外でのデータ通信は高額です。 渡航前に必ずスマホのデータローミング 設定をオフにしてください。**

# → データローミング設定をオフにする方法

iPhoneの場合

[設定]→[モバイル通信]→[通信のオプション]の順に選択し、 「データローミング」がオフ(灰色)になっていることをご確認く ださい。

**● Androidの場合** 

[設定]→[その他]→[モバイルネットワーク]の順に選択し、 「データローミング」がオフ(灰色)になっていることをご確認く ださい。

または、[設定]→[ネットワークとインターネット]→[モバイル ネットワーク]の順に選択し、「ローミング」がオフ(灰色)になっ ていることをご確認ください。

#### **データローミング設定がオフでも通話やSMSはご利用 いただけます。**

# 電話をかける(米国内から)

#### [+]、**国番号**、**市外局番の最初の0(ゼロ)を省いた相 手先電話番号**の順に入力

※ [+]の表示は[0]か[+]ボタンを長押しまたは素早く2回押す

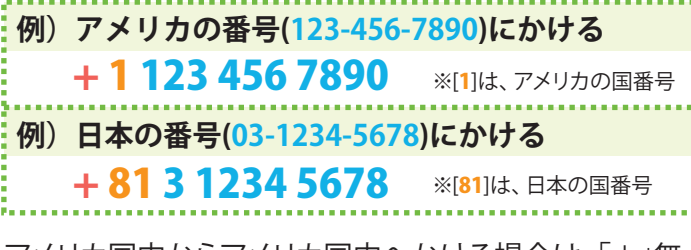

アメリカ国内からアメリカ国内へかける場合は、「+」無 しで相手の「1」から始まる番号をそのままダイアルして もかかります。

# ボイスメール(留守番電話)

### → ボイスメールの設定

- 1. 電話アプリを開き、[1]を数秒長く押す 「Welcome to your voicemail service」に続くガイ ダンスに従い、パスワードの有無、名前の録音や グリーティングの設定を行ってください ※パスワードは4~9桁の数字で、連番や繰り返しは不可
- → ボイスメールを聞く
- 1. [1]を数秒長く押す
- 2. パスワードを設定した場合は、パスワードに続 けて[#]を押す
- 3. メッセージを聞いたら、[7]で消去、[9]で保存

# SMSメッセージを送る

SMSは、携帯電話番号宛に半角英数字160文字\* のメッセージを送るサービス。米国で最も一般的 な送信方法です。

### →送信方法

メッセージアプリを開く。宛先に送信先電話番号 を入力し、メッセージを入力して送信 ※宛先は、上記「電話をかける」と同じです

# (参考)電話をかけてもらう

→ 米国内から 携帯電話番号をそのままダイヤル → 米国以外の国から 各国の**国際電話発信番号**の 後に、**米国番号[1]**、**携帯電話番号**をダイヤル

→日本または海外の携帯電話からかけてもらう +1 から始まるアメリカ SIMカード電話番号にダ イヤルしてもらいます

**あなたの電話番号が + 1 646 333 3333 の場合**

+ 1 646 333 3333 ※日本の携帯電話からの場合

→日本の固定電話からかけてもらう **発信元の国際電話発信番号**、**[+]を省いたアメリ カSIMカード電話番号**にダイヤルしてもらいます

※**発信元の国際電話発信番号**は、発信者が利用する電話会社に よって異なります。詳細は電話会社へお問い合わせください

# トラブルシューティング

### → 電波が入らない

 ・ SIMカードを取り出し、金属部分を拭いて戻し電 源を入れ直す

- •場所を移動し、電源を入れ直す
- ・ 機内モードがオンになっていないか確認

## → モバイルデータ通信ができない

- ・ 機内モードとWiFiがオフになっているか確認
- ・モバイルデータ通信の設定を確認

■ 「設定]→[モバイルデータ通信]→[モバイルデータ 通信]をオン

 [設定]→[一般]→[プロファイル]に[Hanacell]が追 加されて、選択されていることを確認

 **[**設定**]**→**[**無線とネットワーク**]**→**[**モバイルネットワー ク**]**→ **[**データ通信を有効にする**]**をオン

正しいAPNが登録されて選択されているか確認。 APNが入っていない場合は新規追加して保存、 APNが誤っている場合は削除して追加、保存 - ... ...。 ... ... ... ... ... ...<br>※機種によりメニューが異なります

### → 詳しいトラブルシューティングはサポートサイトを ご覧ください。

## マイハナセル・お客さまサポート

**利用明細書の確認、ご登録内容の変更など**

https://www.hanacell.com/support/

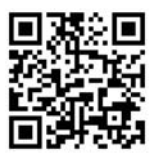

#### **Eメール**

support@hanacell.com

【HanaCellカスタマーサポート営業時間】

ニューヨーク時間 9:00~17:00(月~木) 9:00~16:00(金) カリフォルニア時間 6:00~14:00(月~木) 6:00~13:00(金)

#### **盗難・紛失による回線の一時停止・再開**

営業時間外でも、直ちに1-888-634-8226におかけください。 音声ガイダンスに従いお名前、携帯電話番号をお残しください

# ハナセルの最新情報をフォローしよう!

スマホでハナセルをフォローしよう SNSだけのお得なキャンペーンも随時実施中です♪

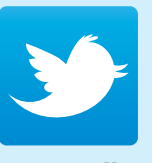

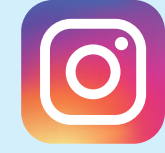

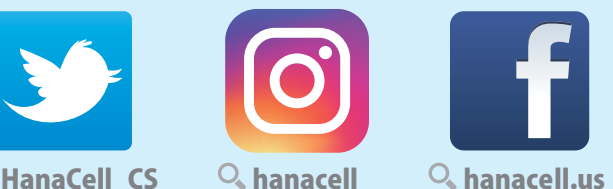